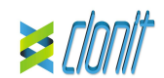

# **quanty HEV REF: RT-41 Detekce a kvantifikace viru hepatitidy E pomocí** *Real Time PCR*

# **ÚVOD A ZAMÝŠLENÉ POUŽITÍ**

Systém **quanty HEV** je kvantitativní test, který umožňuje amplifikaci a kvantifikaci RNA pomocí *Real Time PCR*, konkrétně oblasti ORF3 viru hepatitidy E.

Postup umožňuje detekci cílové RNA pomocí real time PCR. Analýza výsledků se provádí pomocí analyzátoru real time PCR (termocykler integrovaný se systémem pro detekci fluorescence a specializovaným softwarem).).

### **OBSAH KITU**

Kit obsahuje reakční činidla v množství dostatečném pro provedení 24 testů

### **Množství Popis**

**Reagencie**<br>Kit quanty HEV byl hodnocen s následujícími extrakčními metodami:

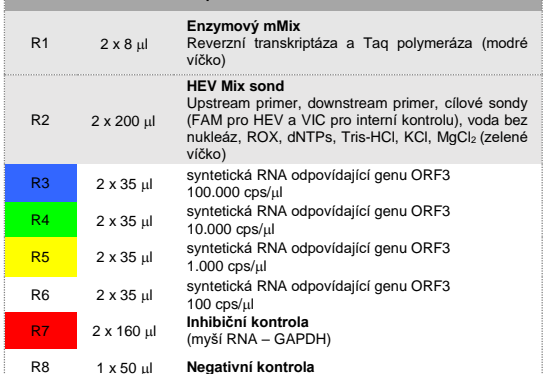

# Návod k použití: **ST. RT41-ENG.4**

# **POTŘEBNÉ MATERIÁLY A PŘÍSTROJE, KTERÉ NEJSOU SOUČÁSTÍ KITU**

Jednorázové latexové rukavice bez pudru; Stolní mikrocentrifuga (12 000 - 14 000 rpm); Mikropipety a sterilní špičky s aerosolovým filtrem; Vortex;

Plasty (mikrotitrační destička a optický adhezivní kryt); EZ1 Advanced XL DSP Virus Card. - Ref. 9018703 - QIAGEN.

# **Manuální extrakce**

*Ref. 52906. QIAmp Viral RNA Mini Kit* Souprava umožňuje ruční extrakci RNA z testovaných vzorků. Souprava obsahuje činidla pro 250 vzorků. (QIAGEN)

### **Automatická extrakce**

*Ref. 62724. EZ1 XL DSP Virus Kit*. Souprava umožňuje automatickou izolaci RNA z lidských vzorků. Souprava obsahuje činidla pro 48 vzorků. (QIAGEN)

Podle instrukcí výrobce mohou být vhodné také alternativní systémy a kity pro extrakci nukleových kyselin. Vhodnost postupu extrakce nukleových kyselin pro použití s quanty HEV musí uživatel ověřit.

### **Přístroje**

Kit **quanty HEV** byl hodnocen při použití s následujícími přístroji:

# **Extrakce**

*Ref. 9001492. EZ1 Advanced XL.* Robotická pracovní stanice pro automatickou purifikaci nukleových kyselin do 14 vzorků současně (QIAGEN).

### **Real Time PCR**

Kit *quanty HEV* byl vyvinut a ověřen pro použití s následujícími přístroji pro qPCR:

- *7500 Fast* Lifetechnologies
- 
- *Rotor-Gene Q* MDx QIAGEN • *Versant kPCR AD: Siemens nebo Stratagene MX3005P/MX3000P*
- LightCycler 480 Roche

Zajistěte, aby byly přístroje nainstalovány, kalibrovány, zkontrolovány a udržovány v souladu s pokyny a doporučeními výrobce.

# **VZORKY A SKLADOVÁNÍ**

*Quanty HEV* systém musí být použit s extrahovanou RNA pouze z následujících biologických vzorků: plazmy a séra. Odebraný materiál musí být odeslán a skladován při +2 až + 8 ° C. Vzorky skladujte při -20 ° C, pokud se do 3 dnů nepoužijí. **BEZPEČNOSTNÍ OPATŘENÍ**

Tato souprava je určena pro *in vitro diagnostiku* (IVD), pouze pro profesionální použití, a ne pro použití in vivo.

Po rozpuštění lze hlavní amplifikační směs použít jednou (12 reakcí). Je třeba se vyhnout opakovanému rozmrazování a zmrazování činidel (více než dvakrát), protože by to mohlo ovlivnit provedení testu. Pokud se mají reagencie používat přerušovaně, musí být zmrazeny v alikvotech.

Vždy se řiďte pokyny správné laboratorní praxe (GLP). Při testování vzorků noste ochranný oděv, jako jsou laboratorní pláště a jednorázové rukavice.

Během odběru a testování vzorků se vyvarujte kontaktu s nimi. Se všemi použitými materiály zacházejte jako s potenciálně infekčními a likvidujte je do příslušných nádob na biologicky nebezpečný odpad. Musí být zlikvidovány podle místních zákonů. Extrakci nukleové kyseliny a přípravu reagencií provádějte odděleně.

### Nikdy pipetujte roztoky ústy.

Během dávkování mastermixu se vyhněte vzduchovým bublinám. Před zahájením amplifikace je odstaňte.

Po manipulaci se vzorky a reagenciemi si důkladně umyjte ruce. Nemíchejte činidla z různých šarží.

Kit není infekční ani nebezpečný pro zdraví (viz Bezpečnostní list materiálu – MSDS).

V oblasti manipulace se vzorky a reagenciemi soupravy nejezte, nepijte a nekuřte.

Před použitím tohoto testu si pozorně přečtěte všechny pokyny. Nepoužívejte kit po uplynutí doby použitelnosti uvedené na štítku obalu.

### Nepoužívejte test z poškozeného ochranného obalu.

**OMEZENÍ METODY**

Extrémní citlivost genové amplifikace může v důsledku křížové kontaminace mezi vzorky a kontrolami způsobit falešně pozitivní výsledky. Proto je potřeba:

- fyzicky oddělit všechny produkty a činidla použitá pro amplifikační reakce od produktů používaných pro jiné reakce, jakož i od produktů po amplifikaci;

- používat špičky s filtry, aby se zabránilo křížové kontaminaci mezi vzorky;

> V okně "Reaction volume plate per well" nastavte objem 30 µl. Po přípravě destičky a správném vložení destičky do přístroje stiskněte tlačítko "**Start Run**".

- používat jednorázové rukavice a často je měnit; - zkumavky otevírat opatrně, aby se zabránilo tvorbě aerosolu;

- zkumavku před otevřením další zkumavky uzavřít.

Zadejte jméno operátora a reakční objem 30 µl, a pak klikněte na "**Next**".

Správné fungování amplifikační směsi závisí na správném odběru, správném transportu, správném skladování a správné přípravě biologického vzorku.

> V dalším okně vyberte žlutý z dostupných kanálů a přidejte jej k snímanému kanálu spolu se zeleným kanálem a klikněte na "OK". V dalším okně klikněte na "OK" a poté na "Next".

Stejně jako u jiných diagnostických zařízení musí být výsledky získané tímto produktem interpretovány s ohledem na všechna klinická data a další laboratorní testy provedené na pacientovi. Negativní výsledek získaný u tohoto produktu naznačuje, že RNA HEV nebyla detekována v RNA extrahované ze vzorku, ale může také obsahovat HEV-RNA s nižším titrem, než je detekční limit pro produkt, v takovém případě by byl výsledek falešně negativní.

Stejně jako u jiných diagnostických zařízení existuje u tohoto produktu zbytkové riziko získání neplatných, falešně pozitivních nebo falešně negativních výsledků.

### **SKLADOVÁNÍ A STABILITA** Skladujte kit *quanty HEV* při **–20 °C**.

Kit *quanty HEV* se dodává na suchém ledu. Všechny součásti soupravy by měly být zamraženy.

Pokud jedna nebo více součástí při přijetí nejsou zamražené nebo pokud během přepravy došlo k poškození zkumavek, požádejte o pomoc zástupce společnosti Clonit.

Neporušený a dobře skladovaný produkt má stabilitu 6 měsíců od data výroby. Nepoužívejte po uplynutí doby použitelnosti uvedené na štítku obalu.

Klikněte na tlačítko "Setup" na panelu nástrojů a vyberte "Setup<br>plate". Popište jamky odpovídající kalibrátorům. Definujte pozice kalibrátoru v pravém menu a nastavte:

Je třeba se vyhnout opakovanému rozmrazování a zmrazování činidel (více než dvakrát), protože by to mohlo ovlivnit provedení testu. Pokud se mají reagencie používat přerušovaně, měly by být zamrazeny v alikvotech.

Kliknutím na každou jamku se zobrazí okno "well information": vyberte název kalibrátoru. V okně "**Select Quantity**" nastavte koncentrace 4 kalibrátorů podle

# **ANALYTICKÝ POSTUP**

**Manuální extrakce** *Ref. 52906. QIAmp Viral RNA Mini Kit*

### **Postup pro plazmu a sérum**

Postupujte podle pokynů uvnitř kitu QIAmp Viral RNA Mini Kit. Po inkubační době 10 minut při pokojové teplotě přidejte 5 μl Inhibiční kontroly. Postupujte podle pokynů uvnitř soupravy

**Fluorescenční Referenční Replikační data: barva symbol:**<br>Neznámý vzorek FAM/HEX/ROX ROX Není

Eluujte vzorek v 50 μl pufru AVE. Vzorky jsou nyní připraveny k amplifikaci nebo skladování při -80 °C.

### **Automatická extrakce**

*Ref. 62724. EZ1 XL DSP Virus Kit*

# **Postup pro plazmu a sérum**

Postupujte podle pokynů obsažených v kitu EZ1 XL DSP Virus. Objem vzorku, který se má použít:

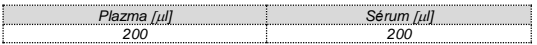

*Příprava nosiče (carrier) a vnitřní kontroly (inhibiční kontrola).* Lyofilizovanou carrier RNA kompletně rozpusťte v elučním pufru (AVE), od 310 μl, rozdělte na alikvoty a uložte do –20 ± 5 °C. Neopakujte zmrazování a rozmrazování alikvotů více než 2×. Pro každý analyzovaný vzorek nařeďte pomocí elučního pufru (AVE) 3,6 μl originálního roztoku včetně carrier RNA a 10 μl inhibiční kontroly do celkovém objemu 60 μl. Vyberte protokol začínající 200 μl vzorku a končící elucí do 60 μl. Postupujte podle pokynů obsažených v soupravě EZ1 XL DSP Virus Kit. Vzorky jsou nyní připraveny k amplifikaci nebo skladování

při -80 °C.

### **NASTAVENÍ SOFTWARU Lifetechnologies 7500 fast**

Zapněte přístroj a počítač a otevřete ovládací software. Klikněte na "**Advance Setup**": ve výchozím nastavení software zobrazí stránku "**experiment properties**". Napište do políčka "**experiment name**" jméno souboru, vyberte druh přístroje (**7500 nebo 7500fast**)**,** typ reakce (**quantitation standard curve**)**,** druh použitých reagencií (**TaqmanReagents**) a čas analýzy (**Standard 2 hodiny k dokončení runu**).

Otevřete stránku nazvanou "**page setup"** (list pro pojmenování cílových sekvencí a vzorků – Define **Target and Samples**). V okně **Define Targets** nastavte:

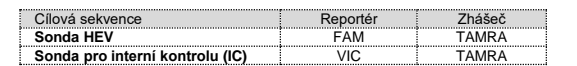

### Zadejte jména vzorků v okně "**Define Samples**".

Na stránce "Amplification Plot" ověřte amplifikační graf pro každý jednotlivý vzorek.

Na stejné stránce "**plate setup**" vyberte možnost "**Assign Target and Samples**". Na obrazovce uvidíte schéma mikrodestičky. Vyberte oblast desky, kde budou umístěny kontroly: vyberte jamky desky a nastavte oba cíle (HEV a IC). Vyberte "**Assign target to selected wells**" v prázdném políčku a "**task Standard (S)**" pro cílovou sekvenci HEV a nastavte koncentraci kontrol.

Vyberte oblast v destičce, kde bude umístěna negativní kontrola: v prázdném políčku vyberte "**Assign target to selected wells" a "task Negative (N)**" pro cílovou sekvenci HEV.

Vyberte oblast destičky, na které budou vzorky umístěny: vyberte jamky a nastavte oba cíle (HEV a IC). Propojte každou jamku se vzorkem pomocí okna "**Assign samples to selected wells**". Pro každý vzorek vyberte v prázdné části "**Assign targets to selected wells**" "**task UnKnown (U)**" pro cíllovou sekvenci HEV.

Nastavte ROX jako pasivní referenci a použijte ji jako normalizátor detekce fluorescence.

Otevřete "**Run Method**" (list **Graphic View**) a nastavte správné časy a teploty cyklů.

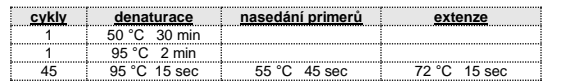

### **Rotor Gene Q MDx**

Nastavení experiment lze provést pomocí průvodce **Quick Start Wizard nebo** Advanced Wizard, které se spustí při zapnutí software. Vyberte průvodce "**Advanced**". V prvním kroku vyberte model "**Two Step Reaction**" s dvojitým kliknutím na "**New Run**". V následujícím okně vyberte ze seznamu typ instalovaného rotoru. Zkontrolujte umístění zajišťovacího kruhu, zaškrtněte políčko "**Locking Ring Attached**" a klikněte na "**Nex**t".

V následujícím okně klikněte na "**edit profile**". Nastavte následující podmínky reakce:

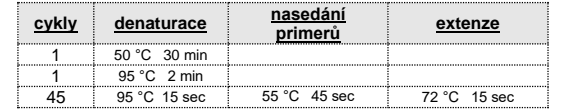

Vyberte nasedání primerů/extenzi z termálního profilu a klikněte na "**Acquiring A to cycling**."

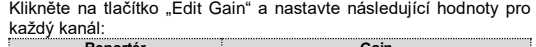

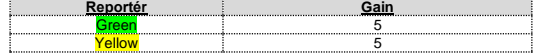

Reakci zahájíte kliknutím na tlačítko "**Start Run**". Templát můžete uložit před zahájením běhu kliknutím na "**Save Template** ". Po kliknutí na tlačítko "**Start Run**" se objeví okno "**Save As**". Po spuštění běhu vám okno "**EditSamples**" umožňuje pojmenovat vzorky a kontroly v pozicích, ve kterých byly načteny do přístroje. Vyberte místa, kde jsou umístěny, kontroly o známé koncentraci a označte je jako standard HEV. Kliknutím na pole "Type" můžete v rozbalovací nabídce "**Samples**" vybrat typ analyzovaného vzorku. Vyberte "**Standards**". Zadejte koncentrace kontrol.

Vyberte místo, kde jste umístili negativní kontrolu, a pojmenujte ji jako negativní kontrolu. Kliknutím na pole "**Type**" můžete v rozbalovací nabídce "**Samples**" vybrat typ analyzovaného vzorku. Vyberte "**Negative Controls**".

Vyberte umístění každého vzorku a zadejte jméno nebo kód pacienta. **Samples**" vybrat typ analyzovaného vzorku. Vyberte možnost "**UnKnown**"

Na konci operace klikněte na "OK" v "**Edit samples**" a vyčkejte do konce runu. Pak je teprve možné provést analýzu dat.

# **Versant kPCR AD nebo Stratagene MX3005P/MX3000P**

Zapněte přístroj a počkejte, dokud obě zelené kontrolky nebudou trvale svítit, zapněte počítač a spusťte ovládací software. Na hlavní obrazovce se objeví okno "**New Experiment Options**": vyberte "**Experiment type": quantitative PCR (Multiple Standard).** Před provedením nového experimentu lampu zapněte 20 minut předem. Chcete-li lampu zapnout, klikněte na ikonu lampy na panelu nástrojů nebo vyberte "**Lamp On**" v nabídce **"Instruments".** Ověřte správné nastavení gainu fluorescenčních reportérů: v nabídce nastavení zvolte: **"Instrument"** a pak **"Filter set gain setting"**.

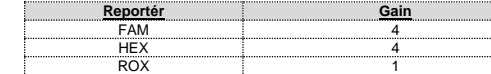

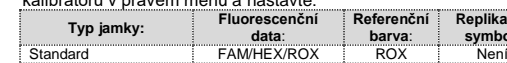

**Replikační symbol**:

pokynů uvedených v odstavci Interpretace výsledků.

Popište jamky odpovídající negativní kontrole. Definujte pozice NTC v pravém menu a nastavte je:

**Typ jamky: Fluorescenční Referenční Replikační data**: **barva**: **symbol**: NTC FAM/HEX/ROX ROX Není

Kliknutím na libovolnou jamku se zobrazí okno "**well information**":

jako název zadejte NTC.

Popište jamky odpovídající vzorkům. Definujte pozice vzorků v

pravém menu a nastavte: **Typ jamky:**

analyzovaných cílů:<br>EAM

Kliknutím na každou jednotlivou jamku se zobrazí okno "**well** 

**information"**: nastavte název nebo kód vzorku.

50 °C 30 min

HEV Interní kontrola

Na panelu nástrojů vyberte list "Thermal Profile Setun"

Je také možné blízko názvu fluorescenčního reportéru uvést název

**HEX** 

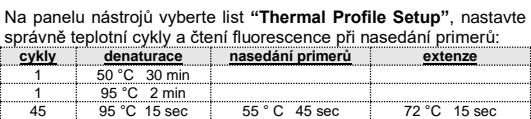

Po přípravě destičky a jejím vložení do přístroje stiskněte tlačítko "**Run**", na listu **Thermal profile status** a zkontrolujte správnost

teplotního profilu.

Na konci vyberte políčko **Turn Lamp Off**. Stiskněte tlačítko Start: software vás požádá o zadání názvu uloženého souboru. Analýza

může začít. **LightCycler 480** 

Zapněte přístroj a počítač a spusťte ovládací software. Na hlavní obrazovce zapněte "**Experiment Creation**" vyberte "**Plate type**" a stiskněte tlačítko "New experiment". Objeví se okno "Experiment". Na listu "**Run protocol**" nastavte: Teplotní profil, Reakční objem

(30 μl) a Detekční formát (**dual colour hydrolysis probe**).

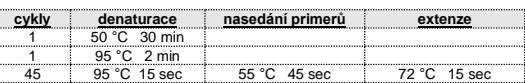

Stiskněte tlačítko "**Subset editor**" a v tomto okně vyberte oblast destičky, ve které budou napipetovány kontroly a vzorky.

Stiskněte tlačítko "**Sample editor**". Vyberte správný postup. (Krok1: **Abs quantification**), vyberte podmnožinu vzorků vytvořenou v předchozím kroku a zadejte název pro každou jamku. Vyberte pro každou jamku správný typ vzorku nebo kontroly: Pozitivní kontrola, negativní kontrola nebo neznámý vzorek.

Stiskněte opět tlačítko "**experiment button**", vložte destičku do přístroje a stiskněte "**start run**".

# **PŘÍPRAVA REAKCE:**

Rozmrazte zkumavku **Enzyme mMix**;

Rozmrazte zkumavku sond **HEV probes Mix;**

Jemně zvortexujte **6,5 l Enzyme mMix** a **190 l HEV probes Mix** (dohromady postačí k přípravě **12 amplifikačních reakcí**: **4 pozitivní kontroly, 1 negativní kontrola a 7 vzorků**).

Rozpipetujte mix po 15 **µl** do vybraných jamek na destičce<br>odpovídajících nastavení softwaru přístroje.

Napipetujte do příslušné pozice negativní kontroly 15 μl mixu. Napipetujte do příslušných pozic pro vzorky 15 μl mixu

Napipetujte do příslušných pozic pro pozitivní kontroly 15 μl mixu: po **15 l** pro **10 <sup>2</sup> kopií/l, 10 <sup>3</sup> kopií/l, 10 <sup>4</sup> kopií/l a pro 10 5 kopií/l**.

Desku pečlivě uzavřete pomocí optického adhezivního filmu a ujistěte se, že ve směsi nejsou vzduchové bubliny, abyste se vyhnuli rušení amplifikace.

U Rotor-Gene Q MDx uzavřete každou zkumavku vhodným víčkem. Přítomnost vzduchových bublin nemá vliv; odstředivá síla rotoru umožní jejich automatické odstranění. Přeneste desku do přístroje a stiskněte tlačítko "**Start Run**".

# **KVANTITATIVNÍ ANALÝZA**

**Lifetechnologies 7500 Fast, StepOne Plus.** Na konci PCR runu, software automaticky otevře okno "**Analysis**" v

nabídce "**Amplification plot**".

Vyberte jamky odpovídající pozitivní kontrole, negativní kontrole a vzorkům, které chcete analyzovat.

Vyberte v okně "**Option**", uprostřed vyskakovací nabídky "**Target**", **HEV target**. Zkontrolujte správné nastavení prahu (treshold).

Vyberte v okně "**Option**", uprostřed vyskakovací nabídky "**Target**", **IC Control target**. Zkontrolujte správné nastavení prahu (treshold).

Analýza výsledků se provádí výběrem z nabídky v levé části stránky **"Analysis"**. Ze stránky "**Standard Curve**" vyberte při zachování listu "view well plate" vyberte jamky obsahující body křivky a ověřte parametry popsané v odstavci "Interpretace výsledků" (korelační koeficient, sklon etc…).

Otevřením listu "**view well table**" je možné ověřit data získaná z experimentů: Prahové cykly, emitovaná fluorescence a kvantifikace cíle vyjádřené v kopiích/reakcích nebo kopiích/ml, v závislosti na nastavení kalibrační křivky.

Kliknutím na soubor nabídky a výběrem exportu pole se otevře okno "**export properties**". Uveďte název souboru, vyberte místo pro uložení (**Browse**) a klikněte na tlačítko "**Start export**". Tímto způsobem software umožní uložit soubor Excel se všemi daty odpovídajícími vybranému experimentu.

### **Rotor Gene Q MDx**

Na konci runu otevřete okno "**Analysis**". Vyberte list "**Quantification**" a klikněte na "**cycling A (green)".**

Vyberte z nabídky **"Dynamic Tube"** a následně **"Slope correct"**. Zkontrolujte správné nastavení prahu (treshold) v místě "**CT calculation – Threshold"**.

Otevřete okno "**Analysis**". Vyberte list "**Quantification**" a klikněte na "**cycling A (yellow)".** Vyberte z nabídky **"Dynamic Tube"** a následně **"Slope correct"**.

Zkontrolujte správné nastavení prahu "**CT calculation – Threshold"**.

Také v tomto případě můžete vytisknout zprávu o analýze kliknutím na okno **"Report**" a výběrem souboru v prvním **Quantification cycling A (green)** a dále souboru **cycling A (yellow).**

# **Versant kPCR AD nebo Stratagene MX3005P/MX3000P**

Klikněte na tlačítko "**Analysis**" na panelu nástrojů. Software se ve výchozím nastavení otevře "**Analysis Term Setting**". Aktivujte tlačítka FAM a HEX v dolní části obrazovky a vyberte testovací vzorky.

Klikněte na list "Results"; software se ve výchozím nastavení otevře na stránce "**Amplification plot**". Zkontrolujte správné nastavení<br>prahu v konkrétním okně "T**hreshold fluorescence**" v nabídce na pravé straně obrazovky.

Vybráním "**Standard Curve**" z nabídky "**Area to Analyze**" je možné zobrazit data vztažená ke kalibrační křivce a verifikovat parametry popsané v odstavci Interpretace výsledků (korelační koeficient, sklon etc…). Vybráním políčka "**Text report**" z nabídky "**Area to**<br>**Analyze**" je možné verifikovat data získaná z experimentů: Prahové cykly, emitovaná fluorescence a kvantifikace cíle vyjádřená v kopiích/reakčních kopiích/ml v závislosti na nastavení kalibrační křivky.

Po nastavení parametrů stiskněte tlačítko "**Calculate**". Tuto akci opakujte pro každý fluorofor.

Z okna **Text Report** je možné exportovat výsledky získané kliknutím na **file, export** nebo hlavní nabídku.

**LightCycler 480** Po dokončení běhu vyberte správný druh analýzy, kterou chcete: "**Abs Quant/Fit Points**". Vyberte podmnožinu vzorků, kterou chcete analyzovat. Vyberte list "**NoiseBand**", pod grafem můžete vybrat "NoiseBand (Fluoresc.)"; a přesuňte čáru NoisBand na grafu<br>pomocí myši vašeho PC. Tuto akci opakujte pro každý fluorofor pomocí tlačítka **Filter comb** " Kliknutím na list "**Analysis**" můžete nastavit práh výběrem možnosti

Ověřte, zda hodnota korelačního koeficientu  $(r^2)$ , sklon nebo účinnost reakce odpovídají limitům uvedeným ve výše uvedené tabulce nebo se od nich příliš neodchylují, což představuje ideální rozsah pro správnou reakci PCR.

"Prah (ruční).

# . **INTERPRETACE VÝSLEDKŮ**

- Ve: extrahovaný vzorek Objem vyjádřený v μl - Ev: eluovaný vzorek Objem během fáze extrakce
- vyjádřený v μl - Ea: extrahovaný objem vzorku použitý pro amplifikaci
- vyjádřený v μl C<sub>reaz</sub>: kopie poskytnuté nástrojem.

Prostřednictvím qPCR reakce v reálném čase je možné získat RNA kvantifikaci HEV-RNA nastavením hodnot pozitivních kontrol kalibrační křivky. Pro výpočet těchto hodnot je třeba vzít v úvahu všechny kroky ředění, které vzorek podstoupil během fáze extrakce a amplifikace.

Hodnoty Ct získané amplifikací 4 kontrol známého titru jsou používány softwarem pro výpočet kalibrační křivky, ze které jsou interpolovány neznámé vzorky. Správné fungování amplifikační směsi lze ověřit analýzou těchto

parametrů:

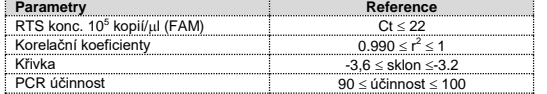

Pokud RTS amplifikační reakce při koncentraci 105 kopií vytvoří Ct> 22 nebo neurčená, relace nemůže být považována za platnou a musí být opakována.

Správným nastavením koncentrace standardů jako funkce extrakčního systému získáte kvantifikaci vzorku přímo v kopiích / ml:

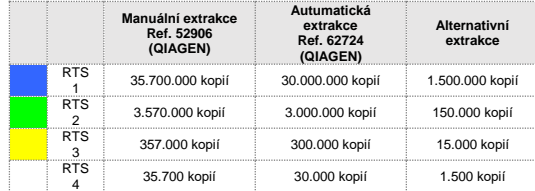

Pokud se použijí alternativní systémy, získá se koncentrace vzorku vyjádřená v kopiích / ml pomocí vzorce:

$$
copie/ml = \frac{1000}{Ve} \times \frac{Ev}{Ea} \times C_{reaz}
$$

Kde

Stejně jako u jiných diagnostických zařízení musí být výsledky získané s tímto přípravkem interpretovány s ohledem na všechna klinická data a další laboratorní testy provedené na pacientovi. Stejně jako u jiných diagnostických zařízení existuje u tohoto produktu zbytkové riziko získání neplatných, falešně pozitivních nebo falešně negativních výsledků.

Použití pozitivních a negativních kontrol v každé amplifikační relaci umožňuje ověření správného fungování amplifikační směsi a absence kontaminace.

V amplifikační reakci každého vzorku jsou hodnoty Ct pro sondu specifickou pro vnitřní kontrolu použity k ověření analytické relace, od extrakčního procesu až po detekční krok.

V amplifikační reakci každého vzorku se hodnoty Ct pro sondu specifickou pro vnitřní kontrolu používají k ověření analýzy, od procesu reverzní transkripce až po detekční krok.

Ujistěte se, že vyzařovaná fluorescence při zesílení vnitřní kontroly nemá Ct> 30 nebo není určeno. Pokud vzorek vykazuje neurčenou HEV RNA a vnitřní kontrolu Ct> 30, znamená to, že se vyskytly problémy ve fázi extrakce nebo ve fázi amplifikace; proto může být vzorek falešně negativní.

### **Opakování analýzy vzorku**.

Lze považovat za platné pro vzorky s Ct> 30 pro vnitřní kontrolu a vysokou koncentraci HEV RNA. V tomto případě může kompetitivní charakter PCR skrýt nebo znevýhodnit amplifikaci vnitřní kontroly.

> **BIBLIOGRAFIE** Sally A. Baylis, Saeko Mizusawa, Yoshiaki Okada, Kay-Martin O. Hanschmann. **Collaborative Study to Establish a World Health Organization International Standard for Hepatitis E Virus RNA for Nucleic Acid Amplification Technology (NAT)-Based Assays**. WHO/BS/2011.2175

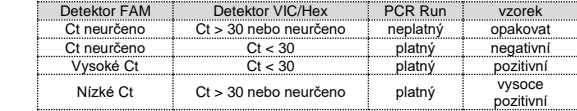

### **VÝKONNOST Analytická senzitivita:**

případě jakýchkoli dotazů a podpory se obraťte na naši technickou podporu:

Za analytickou citlivost se považuje nejvyšší zředění (titr), na které lze pozitivní vzorek naředit, aniž by systém ztratil schopnost vzorek detekovat s mírou pozitivity ≥ 95 %. Analytická citlivost systému byla stanovena analýzou syntetické RNA, kvantifikované spektrofotometrickou analýzou, obsahující zájmové oblasti (ORF3) viru v sériových ředěních.

**IVD** Zařízení pro diagnostiku *In vitro*  $\mathbf{\widetilde{1}}$ Čtěte návod k použití Teplotní rozsah  $\boldsymbol{\varLambda}$ Použitelné do (dd/mm/rrrr) ▅ LOT Šarže (xxxx) **REF** Identifikační kód Výrobce  $\sqrt{\Sigma/2}$ Dostatečné pro <n> testů

Analytická citlivost *quanty HEV* stanovená pomocí analýzy Probit.

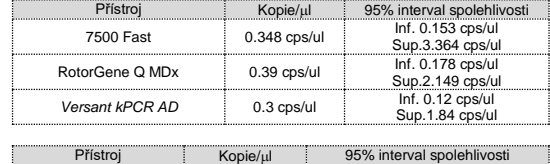

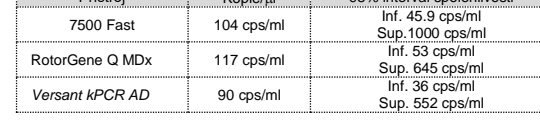

# **Klinická sensitivita:**

Za klinickou senzitivitu se považuje schopnost detekovat pravdivě pozitivní vzorky v celkovém počtu testovaných vzorků jako pozitivní. Analýza byla provedena na HEV pozitivních vzorcích a test byl proveden podle doporučení dané metody. Pozitivní vzorky byly potvrzeny další CE metodou.

Získané výsledky ukazují klinickou citlivost 100 %.

# **Diagnostická specificita:**

Za diagnostickou specificitu se považuje schopnost metody detekovat pravdivě negativní vzorky. Diagnostická specificita systému byla hodnocena analýzou testovaných lidských vzorků a potvrzena jako HEV negativní pomocí jiné CE metody. Diagnostická specificita je 100 % pro materiál extrahovaný z plazmy.

### **Analytická Specificita:**

Specificita testu byla zaručena použitím specifických primerů pro HEV.

Přiřazení oblastí výběru pro hybridizaci specifických primerů pro HEV s dostupnými sekvencemi oblasti ORF3 přítomné v databázích, prokázalo: jejich konzervativnost, nepřítomnost významných mutací a úplnou specificitu pro analyzovaný cíl. Genotypy obsažené v referenčním panelu WHO byly pomocí soupravy "quanty HEV" úspěšně detekovány, což ukazuje, že souprava je schopna amplifikovat:

**Genotyp 1 Genotyp 2 Genotyp 3 Genotyp 4**

### **Sledovatelnost versus kontrola WHO**

Použitý standard (kód PEI 8578/13, verze 2.0 ze dne listopadu) byl zaveden jako 1. mezinárodní referenční panel WHO pro genotypy RNA viru hepatitidy typu E pro testy založené na technologi amplifikace nukleových kyselin (NAT).

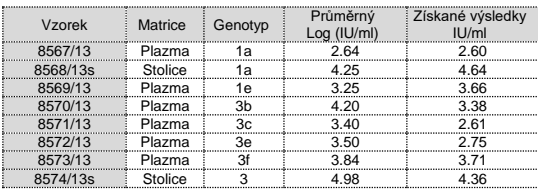

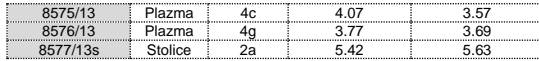

Průměrný faktor konverze pro quanty HEV Kit:

# **1 kopie/ml = 1 IU/ml**

Baylis SA, Terao E, Hanschrmann KM, Collaborative Sudy to establish the **1 st WHO International Reference Panel for Hepatitis E Virus RNA genotypes for Nucleic Acid Amplification technology (NAT) based assays.** WHO Report 2015, WHO/BS/2015.2264

### **Křížová reaktivita:**

Zkouška přiřazení oblasti vybrané pro hybridizaci primerů specifických pro HEV se sekvencemiORF3 dostupnými v databázích oblasti ukázala jejich konzervativnost, nepřítomnost významných mutací a úplnou specificitu pro analyzovaný cíl. Pro kontrolu zkřížené reaktivity testu byly analyzovány vzorky pozitivní na jiné viry.

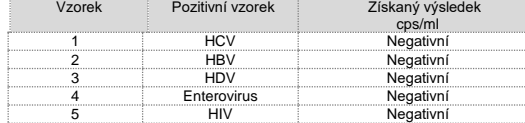

## **INTERFERENCE:**

Ověřte, že v RNA extrahované ze vzorku nedochází ke kontaminaci mukoproteiny a hemoglobinem, aby se vyloučila možná inhibice reakce PCR. Interference způsobená kontaminací může být detekována spektrofotometrickou analýzou, ověřující poměr mezi hodnotami absorbance při 260 nm (maximální absorbance nukleových kyselin) a 280 nm (maximální absorbance proteinů). Čistá RNA by měla mít tento poměr přibližně 2.

### **KONTROLA KVALITY**

Doporučuje se zahrnout do každé analytické zkoušky jako kontrolu kvality každého kroku extrakce, amplifikace a detekce již testovaný negativní a pozitivní vzorek nebo referenční materiál se známou koncentrací.

V souladu s certifikovaným systémem managementu kvality Clonit srl ISO EN 13485 je každá šarže HEV testována podle předem stanovené specifikace, aby byla zajištěna konzistentní kvalita produktu.

Sally A. Baylis at al. **Standardization of HEV Nucleic Acid Amplification Technique based assays: an Initial study to evaluate a panel of HEV Strains and investigate laboratori performance**. Journal of Clinical microbiology, Apr. 2011, p1234- 1239

Baylis SA, Terao E, Hanschrmann KM, Collaborative Sudy to establish the **1 st WHO International Reference Panel for Hepatitis E Virus RNA genotypes for Nucleic Acid Amplification technology (NAT) based assays.** WHO Report 2015, WHO/BS/2015.2264

# **TECHNICKÁ POMOC**

**Mgr. Jiří Smutný (aplikační specialista molekulární biologie) Čechy a Morava e-mail: [smutny@biovendor.cz](mailto:smutny@biovendor.cz) tel.: +420 601 394 077**

EDMA: 15020540

CND: W0105020507

Kit **quanty HEV** je diagnostická souprava s označením CE podle evropské in vitro diagnostické směrnice 98/79/CE.

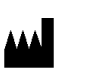

# **CLONIT S.r.l. Headquarter:** Via Varese 20 – 20121 Milano **Production Site:** Via B. Quaranta 57 - 20139 Milano Tel. + 39. (0)2.56814413 fax. +39. (0)2.56814515 [www.clonit.it](http://www.clonit.it/) - info@clonit.it

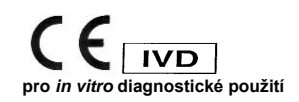

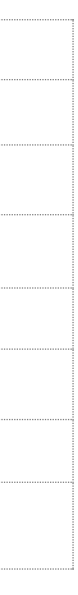

*28. srpna 2019*